# CTRL-7E/S Programmable : notice d'utilisation REF : 1294

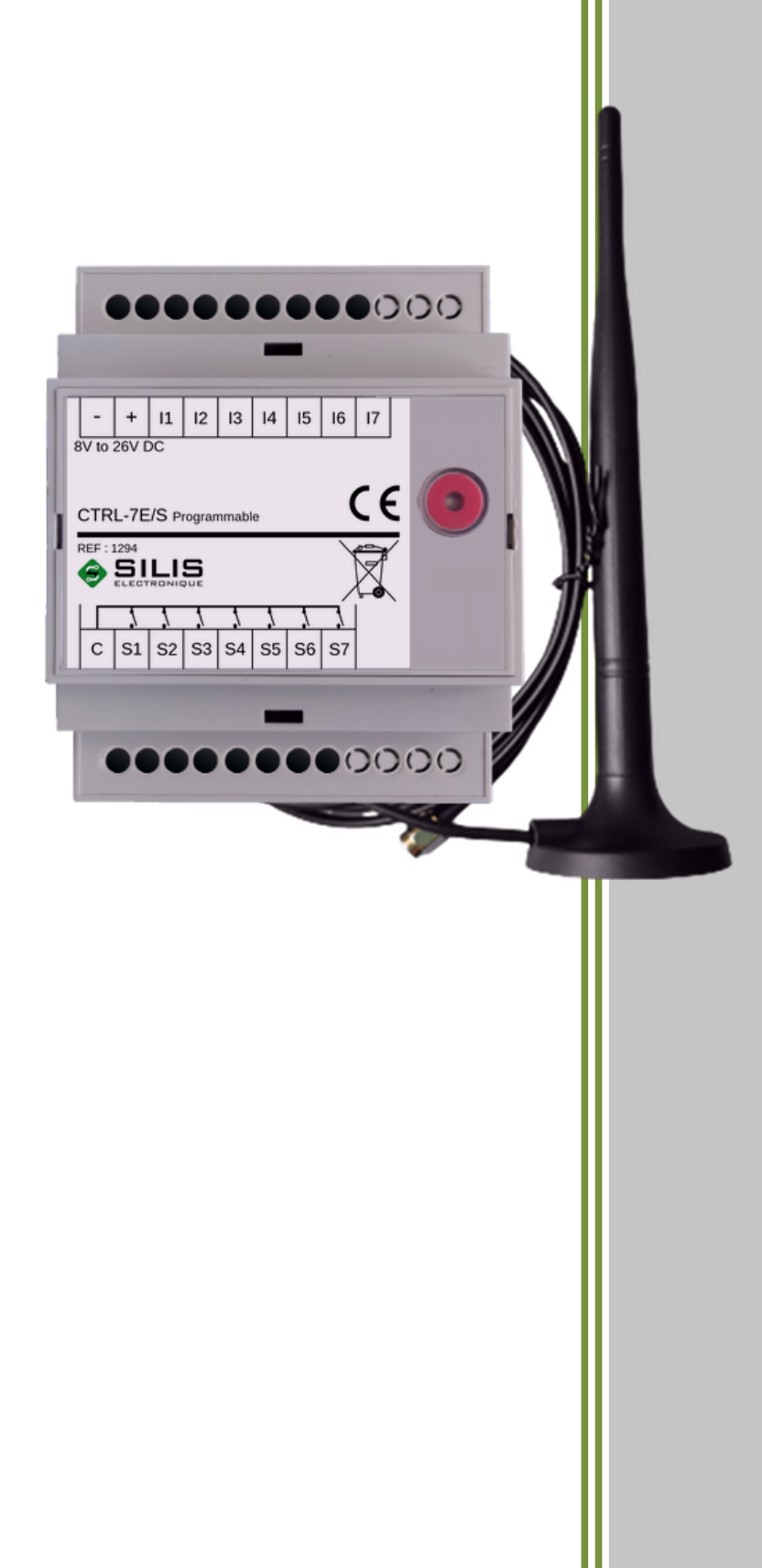

# **SOMMAIRE**

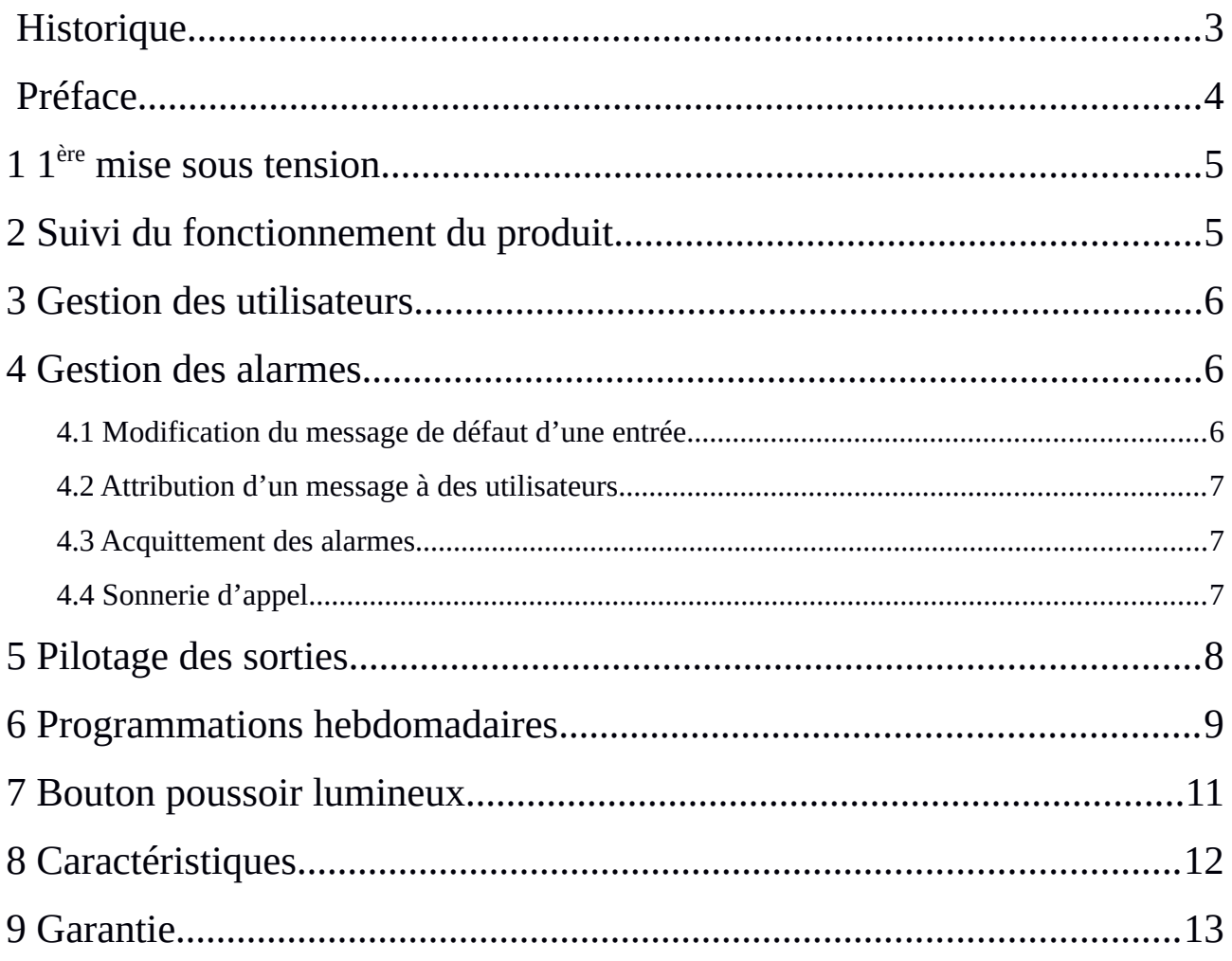

# <span id="page-2-0"></span>HISTORIQUE

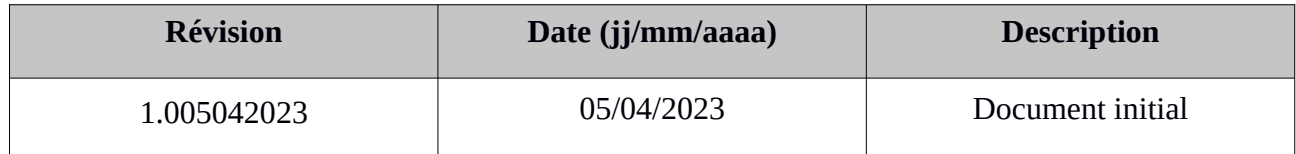

# <span id="page-3-0"></span>PRÉFACE

Pour bien comprendre le document, les codes suivant doivent pris en compte.

L'envoi d'un SMS au numéro de la carte SIM présente dans le produit est représenté par un texte en gras surligné en gris.

Par exemple : **ADMIN**

La réception d'un SMS sur votre téléphone avec le numéro de la carte SIM présente dans le produit est représentée par un texte dans un cadre

Par exemple :

Ceci est un SMS reçu sur votre téléphone

### <span id="page-4-0"></span>1 1<sup>ère</sup> MISE SOUS TENSION

Une fois le produit installé, la mise en service se fait en moins de 2 minutes.

Dans un premier temps, le produit doit connaître un administrateur. À la mise sous tension vous avez **2 minutes** pour envoyer avec votre mobile le SMS **ADMIN** au numéro de téléphone de la carte SIM installée dans le produit.

A réception de ce message, le produit vous reconnaît comme administrateur et vous retourne un SMS de confirmation.

Si les 2 minutes se sont écoulées avant d'avoir eu le temps de finir cette déclaration, il suffit de couper l'alimentation du produit, d'appuyer sur le bouton poussoir si le voyant est allumé, puis remettre l'alimentation et recommencer la procédure. Vous pouvez ainsi à tout moment changer d'administrateur en répétant l'opération ci-dessus.

Votre produit est prêt à l'emploi et vous pouvez piloter votre chauffage à distance comme bon vous semble.

#### <span id="page-4-1"></span>2 SUIVI DU FONCTIONNEMENT DU PRODUIT

Vous pouvez à tout moment interroger le produit pour connaître son état de fonctionnement.

Demande de son état : **?**

Demande de son état détaillé : **??**

Toute valeur paramétrée peux être retournée par le produit en ajoutant un « ? » à la suite de son mot clé.

Exemples : **S2? ETAT01? USERS? MSG05?**

#### <span id="page-5-2"></span>3 GESTION DES UTILISATEURS

Un utilisateur est une personne pouvant agir sur le produit mais disposant, par sécurité, de moins de droits que l'ADMIN. En devenant ADMIN, l'administrateur devient également USER00.

L'administrateur peut ainsi ajouter ou supprimer jusqu'à 5 utilisateurs (USER01 à USER05).

Exemple d'ajout de l'utilisateur 3 : **USER03=+33789012345**

L'utilisateur 3 va alors recevoir un message lui demandant de donner son accord préalable.

Exemple de suppression de l'utilisateur 3 : **SUP USER03**

L'utilisateur 3 ainsi que l'ADMIN vont recevoir un message indiquant la suppression de l'utilisateur 3.

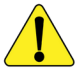

La suppression d'un utilisateur le supprime aussi de l'attribution à une alarme (Voir

#### <span id="page-5-1"></span>4 GESTION DES ALARMES

Suite à une détection de défaut, le produit va envoyer un message identifiant ce défaut aux utilisateurs concerné (Voir §4.2 pour plus d'information)

Les défauts sont :

- Retour d'alimentation
- Coupure d'alimentation
- Pile faible
- Entrée en défaut/au repos

#### <span id="page-5-0"></span>4.1 MODIFICATION DU MESSAGE DE DÉFAUT D'UNE ENTRÉE

Chaque entrée de contrôle (I1 à I7) possède un message qui sera envoyé par le produit lorsque cette dernière change d'état. Ce message par défaut est  $|ACTIF : État 01|$  pour l'entrée I1 et dans la même logique ACTIF : État 04 pour l'entrée I4 lorsqu'elles sont active et REPOS : État 01, REPOS :  $|\text{État } 04|$  lorsqu'elles sont au repos.

Ce message est modifiable à tout moment par l'ADMIN.

Exemple :**MSG01="Moteur pompe relevage" MSG04="Ventilation active"**

#### <span id="page-6-2"></span>4.2 ATTRIBUTION D'UN MESSAGE À DES UTILISATEURS

Par défaut tous les utilisateurs recevront tous les messages de changement d'état. Il est possible de définir pour chaque alarme quels utilisateurs doivent recevoir spécifiquement ce message.

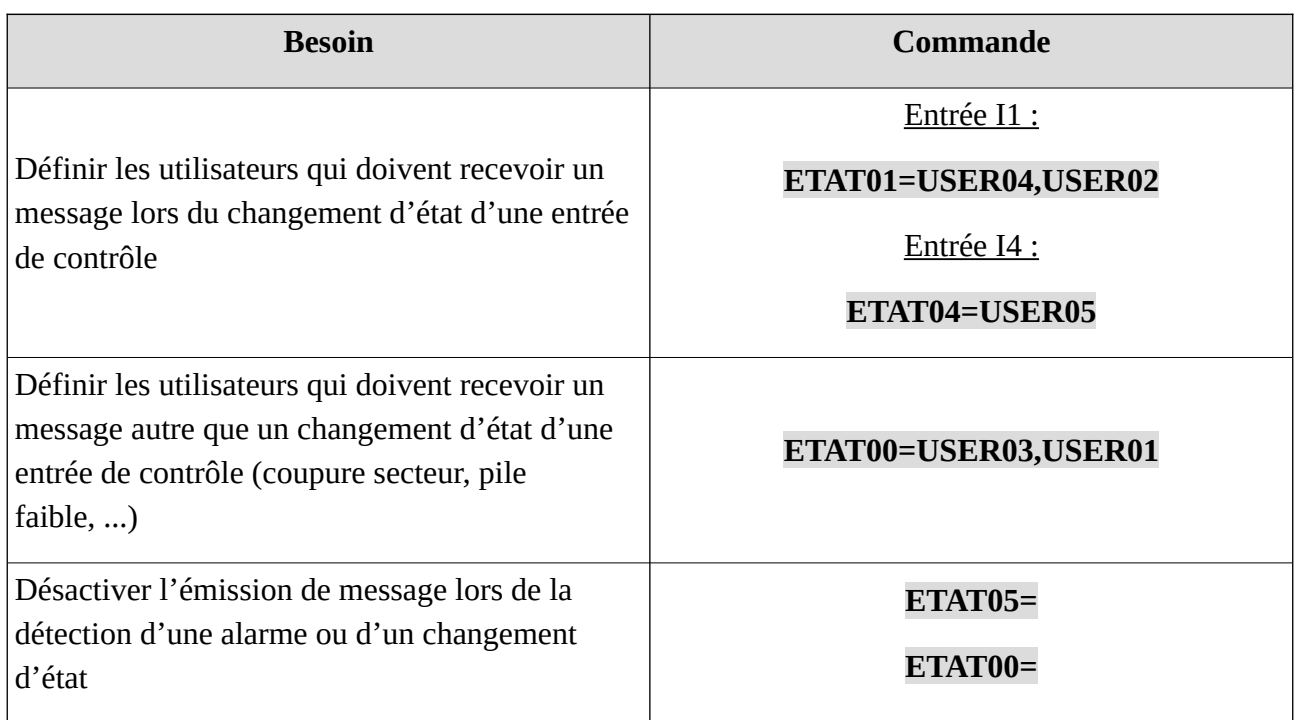

#### <span id="page-6-1"></span>4.3 ACQUITTEMENT DES ALARMES

À réception d'une alarme, un utilisateur peut l'acquitter en retournant **OK**. En l'absence d'acquittement d'au moins un utilisateur, le message d'alarme sera répété deux fois à intervalle de ¼ d'heure. Ce nombre de répétition, défini en sortie usine à 2, peut être modifié par l'ADMIN avec une valeur entre 0 et 9.

Exemples : **RAPPELS=0** (aucun rappel) **RAPPELS=9** (9 rappels)

#### <span id="page-6-0"></span>4.4 SONNERIE D'APPEL

Lors de l'apparition d'une alarme, vous pouvez en plus de l'envoi du SMS d'alarme, attirer l'attention des utilisateurs en faisant sonner leur téléphone. Cette option appelée « sonnerie » peut être utile pour des urgences ou bien pour réveiller les utilisateurs la nuit.

Attention, avant de valider l'option « sonnerie », vous devez vérifier que le forfait de la carte SIM du produit ne se limite pas au seul envoi de SMS et contient bien l'option voix, sinon cette carte peut être bloquée.

#### Activer la sonnerie : **SONNERIE=ON**

Désactiver la sonnerie : **SONNERIE=OFF**

## <span id="page-7-0"></span>5 PILOTAGE DES SORTIES

Le produit est doté de sept (7) sorties contact sec (**230V AC - 1A maxi**), nommées de S1 à S7, permettant le pilotage d' équipements électriques. Par défaut ces sorties sont inactives (OFF).

Tous les utilisateurs du produit ont la possibilité de piloter les différentes sorties suivant le besoin.

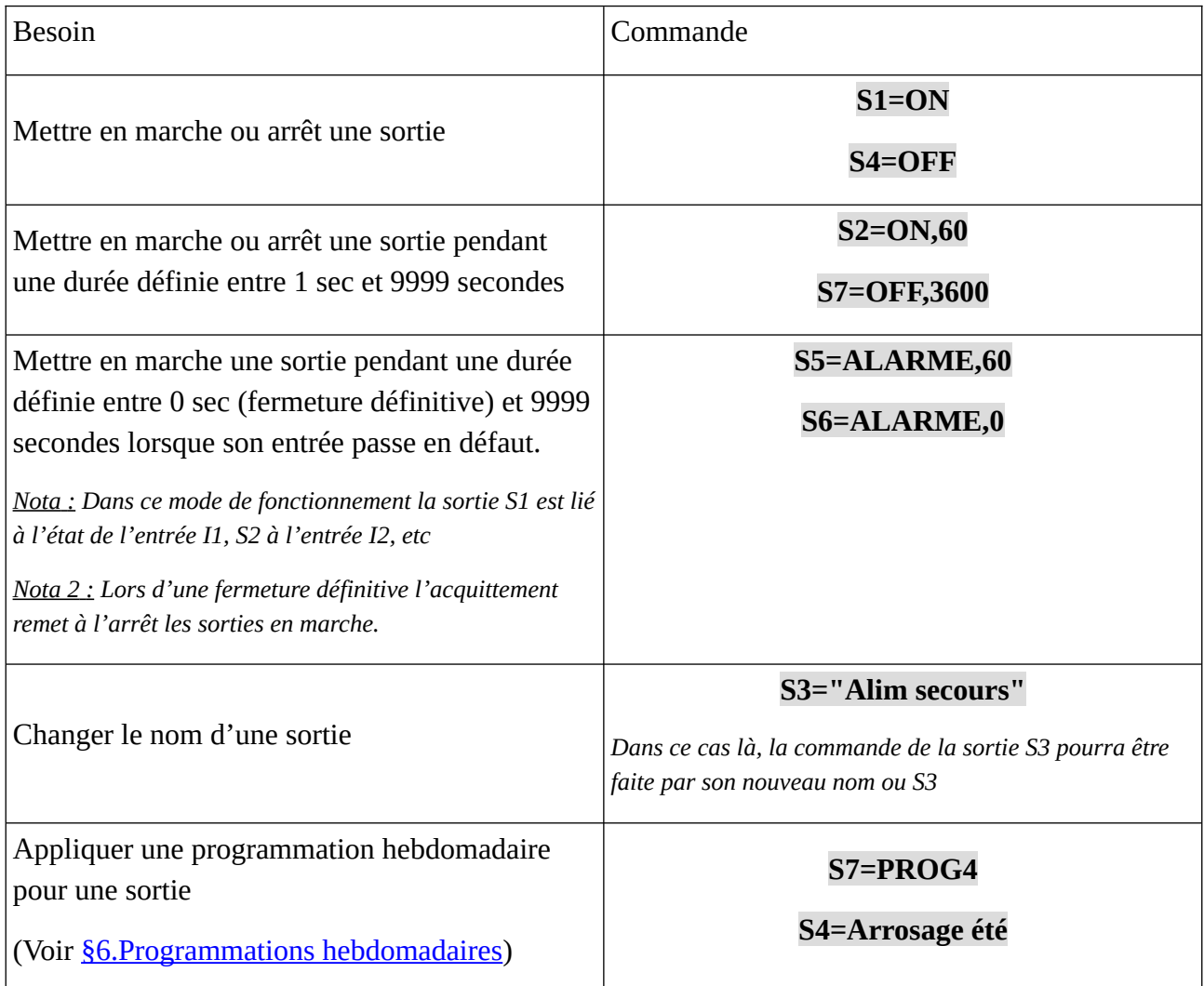

#### <span id="page-8-0"></span>6 PROGRAMMATIONS HEBDOMADAIRES

Le produit peut réaliser 7 programmations hebdomadaires (PROG1 à PROG7) avec un maximum de 6 actions par jour par programmation. Aucune programmation n'est définie en sortie usine.

Les programmations sont modifiable par tous les utilisateurs.

2 exemples d'action :

À 20h00 le système d'arrosage doit être mis en marche → 20h00,ON

À 21h53 le système d'arrosage doit être mis à l'arrêt → 21h53,OFF

#### Exemple de la programmation de PROG3 d'une climatisation

Le lundi les locaux sont occupés de 8h10 à 12h20 et de 14h00 à 18h00. En dehors de ces horaires la climatisation sera à l'arrêt.

#### **LUNDI3=8h10,ON,12h20,OFF,14h00,ON,18h00,OFF**

Le mardi, l'occupation étant la même que le lundi, la programmation est identique à celle du lundi.

#### **MARDI3=LUNDI3**

En conséquence, toute modification de la programmation de ce lundi entraînera automatiquement la répercussion de celle-ci sur ce mardi.

Le mercredi les locaux sont occupés de 8h30 à 13h00. En dehors de ces horaires la climatisation sera à l'arrêt.

#### **MERCREDI3=8h30,ON,13h00,OFF**

Le jeudi, l'occupation étant la même que le lundi, la programmation est identique à celle du lundi.

#### **JEUDI3=LUNDI3**

En conséquence, toute modification de la programmation de ce lundi entraînera automatiquement la répercussion de celle-ci sur ce jeudi.

Le vendredi les locaux sont occupés de 8h10 à 12h20 et de 14h00 à 16h00. En dehors de ces horaires la climatisation sera à l'arrêt.

#### **VENDREDI3=8h10,ON,12h20,OFF,14h00,ON,16h00,OFF**

Le samedi, l'occupation étant la même que le mercredi, la programmation est identique à celle du mercredi.

#### **SAMEDI3=MERCREDI3**

En conséquence, toute modification de la programmation de ce mercredi entraînera automatiquement la répercussion de celle-ci sur ce samedi.

Sans occupation le dimanche la climatisation doit être à l'arrêt.

Comme la climatisation a déjà été mise à l'arrêt le samedi à 13h00 il n'est pas nécessaire de la remettre à l'arrêt. Il suffit alors d'envoyer une programmation vide.

#### **DIMANCHE3=**

L'interrogation d'un jour d'une programmation hebdomadaire se fait avec **JEUDI3?**

La suppression de la programmation d'un jour revient à ne pas définir d'action pour ce jour **LUNDI3=**

Il est possible de modifier le nom d'une programmation, par exemple pour renommer « PROG3 » en « Arrosage été » il suffit d'envoyer la commande **PROG3="Arrosage été"**

L'interrogation de la programmation hebdomadaire se fait en ajoutant un « ? » au nom de la programmation hebdomadaire comme par exemple avec **PROG3?** ou **Arrosage été?**

La copie de la programmation hebdomadaire PROG3 dans PROG4 se fait avec **PROG4=PROG3**

Le retour de la programmation en sortie usine se fait avec la commande **SUP PROG3**

## <span id="page-10-0"></span>7 BOUTON POUSSOIR LUMINEUX

Le produit possède un bouton poussoir avec voyant lumineux en face avant permettant :

– De visualiser l'état du produit

– Forcer la mise à l'arrêt lors d'une coupure d'alimentation

Ci-dessous un tableau récapitulatif des différentes signalisations possibles.

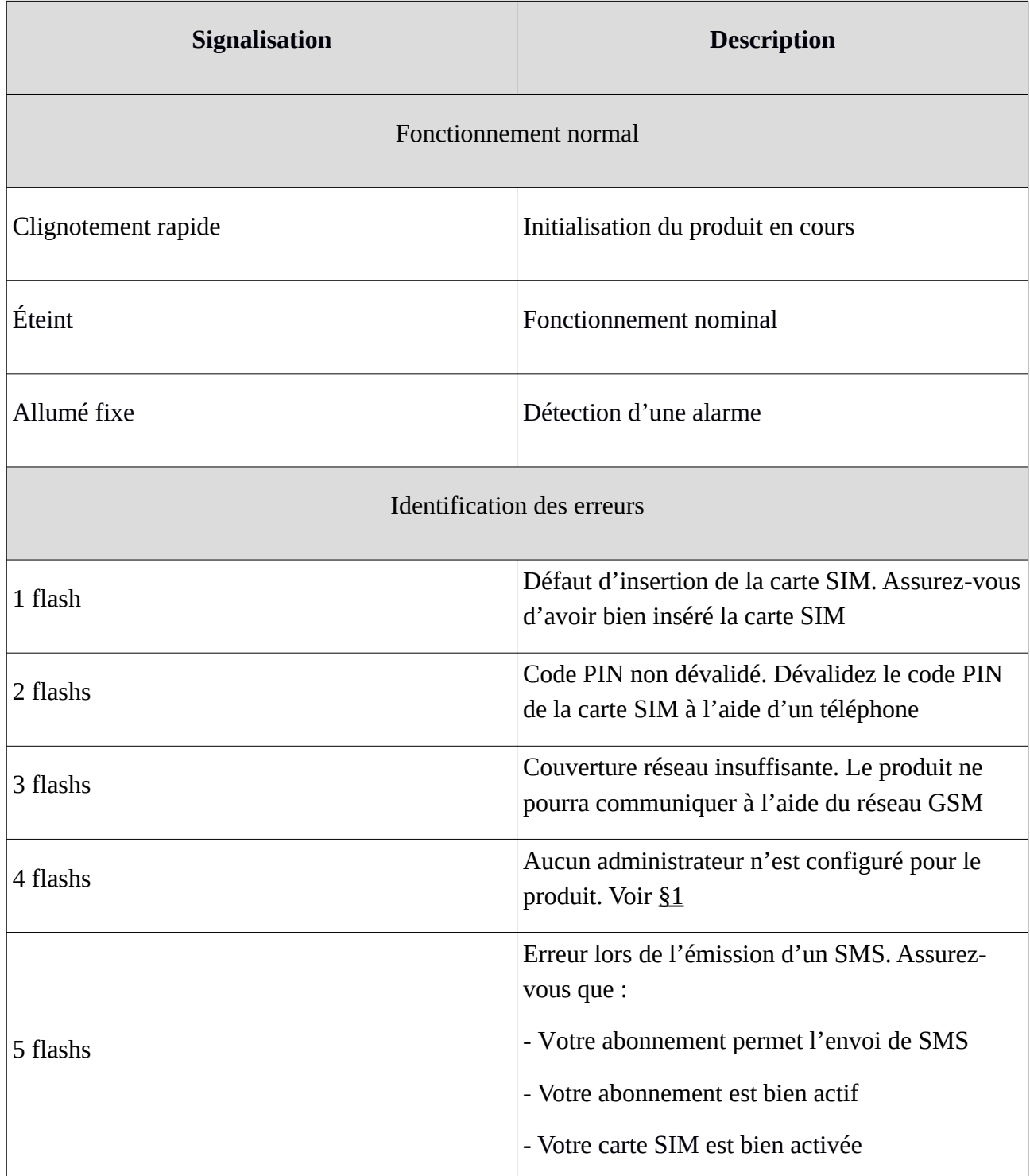

### <span id="page-11-0"></span>8 CARACTÉRISTIQUES

- **Utilisation en intérieur exclusivement** (installation en tableau électrique par une personne habilitée)

- **Alimentation :** Le produit est alimenté via tension continue de 8V à 26V ([Alimentation ALIMECO 12V](https://www.silis-electronique.fr/produit/alimeco-12v-4w/) de SILIS Electronique recommandée)

- **Puissance (hors communication GSM) :** < 1W (S1 à S7 au repos)
- **Dimensions :**
	- $\rightarrow$  Produit : 70 x 58 x 90 mm (Boîtier modulaire format U4)
	- → Antenne GSM : 185 x 46.5mm, câble de 2 mètres ([documentation](https://www.silis-electronique.fr/swe002_4g3g2g_external_sucker_antenna_spec/))
- **Température de fonctionnement et de stockage** : de -10°C à +60°C
- **Indice de protection :** IP20
- **Fréquences radio :**
	- $\rightarrow$  4G LTE FFD : B1/B3/B7/B8/B20
	- $\rightarrow$  3G W-CDMA : B1/B8
	- $\rightarrow$  2G GSM : 900/1800MHz

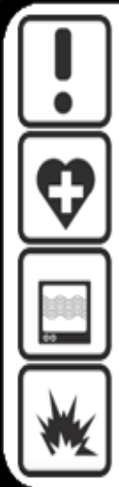

Utiliser cet appareil conformément à la législation en vigueur et aux restrictions locales. Celles-ci peuvent s'appliquer par exemple, dans les stations services, les hôpitaux, ...

Cet appareil peux perturber le fonctionnement des appareils médicaux (prothèses auditives, simulateurs cardiaques, ...) Pour plus d'informations, consultez votre médecin

Cet appareil peux provoquer des perturbations à proximité de télévieurs, de postes de radios et d'ordinateurs.

Ne pas utiliser l'appareil dans un local présentant un risque d'explosion (ex: proximité d'une source de gaz, de carburant ou de produits chimiques)

#### <span id="page-12-0"></span>9 GARANTIE

#### **La garantie est valable 2 ans à partir de la date d'achat du produit.**

#### **NE SONT PAS COUVERTS:**

- Les dommages engageant la responsabilité d'un tiers ou résultant d'une faute intentionnelle ou dolosive.

- Les dommages résultant de négligences, d'utilisation d'énergie, d'emploi ou d'installations non conformes aux prescriptions du constructeur.

- Les dommages résultant d'une oxydation.

- Les erreurs de branchements ou de mise en service.

- Les dommages résultant d'une utilisation industrielle ou commerciale.

- Les dommages résultant d'une cause externe comme le choc, la chute, la foudre, l'incendie, la tempête, le vandalisme.

- Les dommages matériels ou immatériels consécutifs à une panne (détérioration, trouble de jouissance, ...).

- Le remplacement d'une pièce de présentation n'entravant pas le bon fonctionnement.

- Le remplacement des consommables (piles, ...). Seules les dispositions du constructeur sont applicables.

- Les dommages aux accessoires (Thermostat, …). Seules les dispositions du constructeur sont applicables.

- Les dommages consécutifs à des interventions effectuées par le client lui-même ou toute autre personne non habilitée, ou à l'utilisation de fournitures non agréées par le constructeur.

- Les dommages consécutifs à une installation du produit dans un local qui n'est pas habilité de manière normale à recevoir du matériel électronique ou, à défaut, dont la température n'est pas comprise entre -10 et +60°C et l'humidité entre 15 et 85%.

- Les dommages dus à la présence dans l'environnement immédiat du produit, de reliefs, de masses aqueuses ou de tout autre élément susceptible de provoquer des interférences magnétiques sur le matériel.

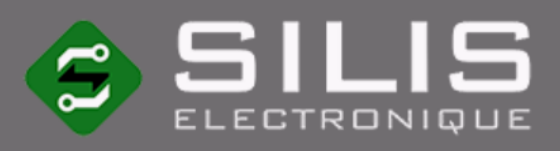

# **Contact**

SILIS Electronique 12 rue Gemini - BAT 3 **LIMOGES** 87068 **FRANCE** 

 $(+33)$  05 55 06 07 69

contact@silis-electronique.fr

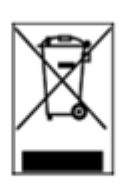

Conçu et fabriqué en France

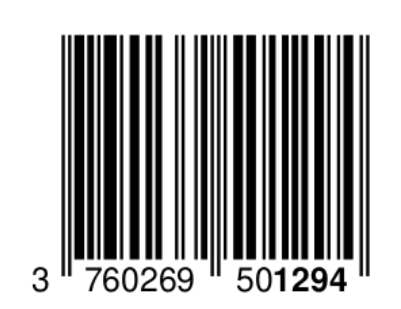

CE